# 与自定义触发配置示例的自动Smartport

## 目录

简介 先决条件 要求 使用的组件 配置 网络图 保证配置文件存在 启用LLDP 创建自定义事件触发 连结触发与希望的配置文件 定义万家乐 全局Enable (event)万家乐处理 完整的配置 验证 故障排除 附录

# 简介

本文提供定义了自动Smartport的自定义触发的一完整配置示例。此示例使用根据内置的设备分类器 的自定义触发。这是非Cisco设备的分类的一好替代方案,当不可能组织使用唯一标识符(OUIs)时。 对使用的另一替代方案内置的设备分类器是触发基于RADIUS属性-值对auto-smart-port= (自定义事 件触发)。在本文的范围之外, RADIUS触发是。

注意:更多信息是可用的[在自动Smartport配置指南,版本15.0\(2\)SE。](//www.cisco.com/en/US/customer/docs/switches/lan/auto_smartports/15.0_2_se/configuration/guide/configure.html)

# 先决条件

要求

本文档没有任何特定的要求。

### 使用的组件

本文档中的信息基于以下软件和硬件版本:

- Cisco Catalyst 3750-X系列交换机
- Cisco IOS版本15.2.1E

本文档中的信息都是基于特定实验室环境中的设备编写的。本文档中使用的所有设备最初均采用原 始(默认)配置。如果您使用的是真实网络,请确保您已经了解所有命令的潜在影响。

#### 配置

网络图

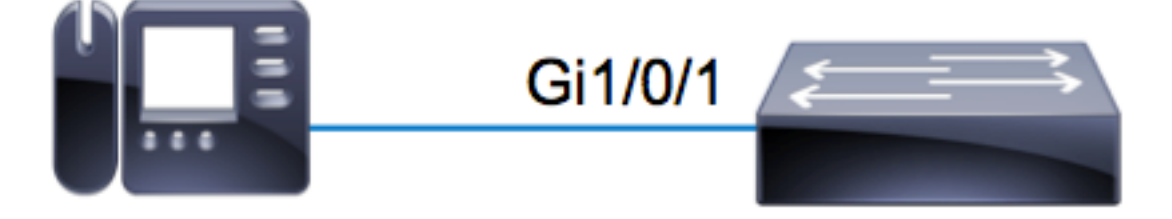

在本例中, Avaya IP电话在3750X交换机的Gi1/0/1连接。此示例使用内置的设备分类器和链路层发 现协议(LLDP)信息从电话为了自动配置端口。

#### 保证配置文件存在

保证设备分类器有所需的设备的内置的配置文件。自版本15.2.1E, 250内置的配置文件。请参阅附 录在本文结束时关于详尽列表。配置文件与**.tar**镜像**只**捆绑在一起。凭您的编码版本,配置文件在存 储:

#### • flash: <running\_ios>/dc\_default\_profiles.txt

#### • flash: dc\_profile\_dir/dc\_default\_profiles.txt

如果禁用并且重新授权给设备分类器,您能强制Cisco IOS刷新配置文件列表。在本例中,您要保证 Avaya的配置文件存在。

```
c3750x#dir flash:dc_profile_dir/
Directory of flash:dc_profile_dir/
531 -rwx 143335 Mar 30 2011 02:14:22 +00:00 dc_default_profiles.txt
57671680 bytes total (28816384 bytes free)
c3750x(config)#no macro auto monitor
c3750x(config)#macro auto monitor
c3750x#show macro auto monitor type string Avaya
Valid Type Profile Name min Conf ID
=========== ========= ================== ======== ====
Valid Default Avaya-Device 10 3
```
Valid Default Avaya-IP-Phone 20 4

#### Enable (event) LLDP

对于此示例,设备分类器以LLDP帧使用信息。为了使工作的此,必须启用LLDP。

c3750x(config)# **lldp run**

#### 创建自定义事件触发

一自定义触发的语法是shell**触发***<trigger\_name> <trigger\_description>***。**请使用名称 AVAYA\_IP\_PHONE和此说明:这是为avaya IP电话。

c3750x(config)# **shell processing full** c3750x(config)# **shell trigger AVAYA\_IP\_PHONE This is for an avaya IP phone**

### 有希望的配置文件的关联触发

此示例配比Avaya IP电话配置文件名称,因此附加触发对该配置文件。

c3750x(config)# **macro auto trigger AVAYA\_IP\_PHONE** c3750x(config-macro-trigger)# **profile Avaya-IP-Phone**

### 定义万家乐

宏是自动Smartport实时电源。设备分类器检测,当某种设备根据该分类时连接,并且,您能运用一 特定配置。此示例适用于VLAN、语音VLAN和说明端口。当设备删除时,您删除早先应用的配置。 此示例容易地被扩展包括服务质量(QoS)和其他安全配置。

c3750x(config)# **macro auto execute AVAYA\_IP\_PHONE {** if  $\begin{bmatrix} \end{bmatrix}$  SLINKUP == YES  $\begin{bmatrix} \end{bmatrix}$ ; then  $\text{conf } t$ interface \$INTERFACE macro description \$TRIGGER description \*\*\*\*\* AVAYA PHONE \*\*\*\*\* switchport access vlan 100 switchport mode access switchport voice vlan 200  $e^{rt}$  $f_i$ if  $\left[\right]$  SLINKUP == NO  $\left[\right]$ ; then conf t interface \$INTERFACE no macro description \$TRIGGER no description \*\*\*\*\* no more avaya phone \*\*\*\*\* no switchport access vlan 100 no switchport mode access no switchport voice vlan 200 exit  $f_i$ end }

### 全局Enable (event)万家乐处理

对于顺利地触发的事件,必须全局启用宏处理。

注意:默认情况下所有端口有启用的处理。

在您启用宏处理全局前,请务必禁用处理在应该通过**没有宏观自动处理的**命令排除的端口。

c3750x(config)# **macro auto global processing**

#### 完整的配置

#### 这是此示例的完整的配置:

c3750x#**show run | sec lldp|shell|macro** shell processing full shell trigger AVAYA\_IP\_PHONE This is for an avaya IP phone lldp run macro auto execute AVAYA\_IP\_PHONE {  $if [[$LINKUP == YES ]]$ then conf t interface \$INTERFACE macro description \$TRIGGER description \*\*\*\*\* AVAYA PHONE \*\*\*\*\* switchport access vlan 100 switchport mode access switchport voice vlan 200 exit fi if [[ \$LINKUP == NO ]] then conf t interface \$INTERFACE no macro description \$TRIGGER no description \*\*\*\*\* no more avaya phone \*\*\*\*\* no switchport access vlan 100 no switchport mode access no switchport voice vlan 200 exit fi end macro auto trigger AVAYA\_IP\_PHONE profile Avaya-IP-Phone macro auto global processing

### 验证

对于所有shell验证,您必须首先启用当前终端会话的**思科IOS.sh。** 

c3750x#**terminal shell** c3750x#**terminal shell trace** 为了验证触发和宏功能存在和顺利地映射,请输入此命令: c3750x#**show shell triggers AVAYA\_IP\_PHONE User defined triggers** --------------------- Trigger Id: **AVAYA\_IP\_PHONE** Trigger namespace: DEFAULT Trigger description: This is for an avaya IP phone **Trigger mapping function:** function AVAYA\_IP\_PHONE\_func() { if [[ \$LINKUP == YES ]]

then conf t interface \$INTERFACE macro description \$TRIGGER description \*\*\*\*\* AVAYA PHONE \*\*\*\*\* switchport access vlan 100 switchport mode access switchport voice vlan 200 exit fi if [[ \$LINKUP == NO ]] then conf t interface \$INTERFACE no macro description \$TRIGGER no description \*\*\*\*\* no more avaya phone \*\*\*\*\* no switchport access vlan 100 no switchport mode access no switchport voice vlan 200 exit fi end }

当端口用Avaya IP电话来联机时,此事件顺序显示:

%LINK-3-UPDOWN: Interface GigabitEthernet1/0/1, changed state to up **%AUTOSMARTPORT-5-INSERT**: Device Avaya-IP-Phone detected on interface GigabitEthernet1/0/1,  **executed AVAYA\_IP\_PHONE**

为了验证设备正确地分类作为Avaya IP**电话**,请输入此命令:

c3750x#**show macro auto monitor device interface g1/0/1** Summary:

MAC\_Address Port\_Id Profile Name Device Name ============== ========== =============================== ======================= (device mac ) Gi1/0/1 Avaya-IP-Phone AVAYA, INC 为了验证宏观配置顺利地应用,请输入此命令:

```
c3750x# show run interface g1/0/1
!
interface GigabitEthernet1/0/1
description ***** AVAYA PHONE *****
switchport access vlan 100
switchport mode access
switchport voice vlan 200
macro description AVAYA_IP_PHONE
spanning-tree portfast
end
```
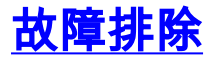

目前没有针对此配置的故障排除信息。

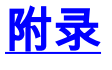

这是内置的设备分类器配置文件自版本15.2.1E :

Valid Type Profile Name min Conf ID =========== ========= ================== ======== ==== Valid Default Apple-Device 10 0 Valid Default Apple-iDevice 10 1 Valid Default Aruba-Device 10 2 Valid Default Avaya-Device 10 3 Valid Default Avaya-IP-Phone 20 4 Valid Default Brother-Device 10 5 Valid Default Brother-HL-3040CN-series 30 6 Valid Default Brother-HL-5370DW-series 30 7 Valid Default Brother-MFC-8890DW 30 8 Valid Default Brother-MFC-9010CN 30 9 Valid Default Canon-Device 10 10 Valid Default Canon-MF4690 30 11 Valid Default Cisco-Device 10 12 Valid Default Cisco-Router 10 13 Valid Default Cisco-Switch 20 14 Valid Default Cisco-TelePresence 30 15 Valid Default Cisco-IP-Camera 20 16 Valid Default Router 10 17 Valid Default Cisco-IP-Phone 20 18 Valid Default IP-Phone 20 19 Valid Default Cisco-IP-Phone-7902 70 20 Valid Default Cisco-IP-Phone-7905 70 21 Valid Default Cisco-IP-Phone-7906 70 22 Valid Default Cisco-IP-Phone-7910 70 23 Valid Default Cisco-IP-Phone-7911 70 24 Valid Default Cisco-IP-Phone-7912 70 25 Valid Default Cisco-IP-Phone-7940 70 26 Valid Default Cisco-IP-Phone-7941 70 27 Valid Default Cisco-IP-Phone-7942 70 28 Valid Default Cisco-IP-Phone-7945 70 29 Valid Default Cisco-IP-Phone-7945G 70 30 Valid Default Cisco-IP-Phone-7960 70 31 Valid Default Cisco-IP-Phone-7961 70 32 Valid Default Cisco-IP-Phone-7962 70 33 Valid Default Cisco-IP-Phone-7965 70 34 Valid Default Cisco-IP-Phone-7970 70 35 Valid Default Cisco-IP-Phone-7971 70 36 Valid Default Cisco-IP-Phone-7975 70 37 Valid Default Cisco-IP-Phone-7985 70 38 Valid Default Cisco-IP-Phone-9971 70 39 Valid Default Cisco-IP-Phone-9951 70 40 Valid Default Cisco-IP-Phone-8961 70 41 Valid Default Cisco-IP-Phone-8941 70 42 Valid Default Cisco-IP-Phone-8945 70 43 Valid Default Cisco-WLC 20 44 Valid Default Cisco-WLC-2100-Series 40 45 Valid Default Cisco-WLC-4400-Series 40 46 Valid Default Cisco-WLC-5500-Series 40 47 Valid Default Cisco-DMP 20 48 Valid Default Cisco-DMP-4400 70 49 Valid Default Cisco-DMP-4310 70 50 Valid Default Cisco-DMP-4305 70 51 Valid Default DLink-Device 10 52 Valid Default Enterasys-Device 10 53 Valid Default HP-Device 10 54 Valid Default HP-JetDirect-Printer 30 55 Valid Default HP-LaserJet-1022n 30 56 Valid Default HP-LaserJet-5100-Series 30 57 Valid Default HP-LaserJet-5200 30 58 Valid Default HP-LaserJet-8150-Series 30 59 Valid Default HP-LaserJet-9000-Series 30 60 Valid Default HP-LaserJet-M3027-MFP 30 61

Valid Default HP-LaserJet-M3035-MFP 30 62 Valid Default HP-LaserJet-M4345-MFP 30 63 Valid Default HP-LaserJet-P1505n 30 64 Valid Default HP-LaserJet-P2035n 30 65 Valid Default HP-LaserJet-P3005 30 66 Valid Default HP-LaserJet-P3010-Series 30 67 Valid Default HP-LaserJet-P4014 30 68 Valid Default HP-LaserJet-P4015 30 69 Valid Default HP-LaserJet-2420 30 70 Valid Default HP-LaserJet-2430 30 71 Valid Default HP-LaserJet-4250 30 72 Valid Default HP-LaserJet-4345-mfp 30 73 Valid Default HP-LaserJet-4350 30 74 Valid Default HP-Color-LaserJet-2500 30 75 Valid Default HP-Color-LaserJet-5550 30 76 Valid Default HP-Color-LaserJet-9500 30 77 Valid Default HP-Color-LaserJet-2600n 30 78 Valid Default HP-Color-LaserJet-3000 30 79 Valid Default HP-Color-LaserJet-3600 30 80 Valid Default HP-Color-LaserJet-3800 30 81 Valid Default HP-Color-LaserJet-4500 30 82 Valid Default HP-Color-LaserJet-4700 30 83 Valid Default HP-Color-LaserJet-CM4730-MFP 30 84 Valid Default HP-Color-LaserJet-CM6030-MFP 30 85 Valid Default HP-Color-LaserJet-CP3505 30 86 Valid Default HP-Color-LaserJet-CP3525 30 87 Valid Default HP-Color-LaserJet-CP4020-Series 30 88 Valid Default HP-Color-LaserJet-CP5520-Series 30 89 Valid Default Lexmark-Device 10 90 Valid Default Lexmark-Printer-E260dn 30 91 Valid Default Lexmark-T522 30 92 Valid Default Lexmark-T630 30 93 Valid Default Lexmark-T642 30 94 Valid Default Lexmark-T654 30 95 Valid Default Microsoft-Device 10 96 Valid Default Netgear-Device 10 97 Valid Default NintendoWII 10 98 Valid Default Nortel-Device 10 99 Valid Default Nortel-IP-Phone-2000-Series 20 100 Valid Default SonyPS3 10 101 Valid Default XBOX360 20 102 Valid Default Xerox-Device 10 103 Valid Default Xerox-Printer-Phaser3250 30 104 Valid Default Xerox-DocuColor-8080-Digital-Press 30 105 Valid Default Xerox-FaxCentre-2218 30 106 Valid Default Xerox-Igen4-Press 30 107 Valid Default Xerox-Phaser-3200mfp 30 108 Valid Default Xerox-Phaser-3300mfp 30 109 Valid Default Xerox-Phaser-3500dn 30 110 Valid Default Xerox-Phaser-3600 30 111 Valid Default Xerox-Phaser-3635mfp 30 112 Valid Default Xerox-Phaser-4600 30 113 Valid Default Xerox-Phaser-4620 30 114 Valid Default Xerox-Phaser-5550dt 30 115 Valid Default Xerox-Phaser-6010n 30 116 Valid Default Xerox-Phaser-6110 30 117 Valid Default Xerox-Phaser-6110mfp 30 118 Valid Default Xerox-Phaser-6115mfp 30 119 Valid Default Xerox-Phaser-6128mfp-n 30 120 Valid Default Xerox-Phaser-6130n 30 121 Valid Default Xerox-Phaser-6140dn 30 122 Valid Default Xerox-Phaser-6180mfp-d 30 123 Valid Default Xerox-Phaser-6280dn 30 124 Valid Default Xerox-Phaser-6280n 30 125

Valid Default Xerox-Phaser-6360dx 30 126 Valid Default Xerox-Phaser-6360n 30 127 Valid Default Xerox-Phaser-6500dn 30 128 Valid Default Xerox-Phaser-6500n 30 129 Valid Default Xerox-Phaser-6700dx 30 130 Valid Default Xerox-Phaser-7400dx 30 131 Valid Default Xerox-Phaser-7400dxf 30 132 Valid Default Xerox-Phaser-7500dt 30 133 Valid Default Xerox-Phaser-7500dx 30 134 Valid Default Xerox-Phaser-7760dx 30 135 Valid Default Xerox-Phaser-7760dx-Pcl-5c 30 136 Valid Default Xerox-Phaser-7760gx 30 137 Valid Default Xerox-Phaser-8500n 30 138 Valid Default Xerox-Phaser-8550dp 30 139 Valid Default Xerox-Phaser-8550dt 30 140 Valid Default Xerox-Phaser-8560 30 141 Valid Default Xerox-Phaser-8560dn 30 142 Valid Default Xerox-Phaser-8560dx 30 143 Valid Default Xerox-Phaser-8860 30 144 Valid Default Xerox-Phaser-8860mfp 30 145 Valid Default Xerox-WorkCentre-3045ni 30 146 Valid Default Xerox-WorkCentre-3210 30 147 Valid Default Xerox-WorkCentre-3220 30 148 Valid Default Xerox-WorkCentre-3550 30 149 Valid Default Xerox-WorkCentre-4118-Series 30 150 Valid Default Xerox-WorkCentre-4250 30 151 Valid Default Xerox-WorkCentre-4260 30 152 Valid Default Xerox-WorkCentre-5020-dn 30 153 Valid Default Xerox-WorkCentre-5030 30 154 Valid Default Xerox-WorkCentre-5135 30 155 Valid Default Xerox-WorkCentre-5225 30 156 Valid Default Xerox-WorkCentre-5225a 30 157 Valid Default Xerox-WorkCentre-5632 30 158 Valid Default Xerox-WorkCentre-5655 30 159 Valid Default Xerox-WorkCentre-5675 30 160 Valid Default Xerox-WorkCentre-5687 30 161 Valid Default Xerox-WorkCentre-5735 30 162 Valid Default Xerox-WorkCentre-5755 30 163 Valid Default Xerox-WorkCentre-5765 30 164 Valid Default Xerox-WorkCentre-5790 30 165 Valid Default Xerox-WorkCentre-6015n 30 166 Valid Default Xerox-WorkCentre-6400s 30 167 Valid Default Xerox-WorkCentre-6400x 30 168 Valid Default Xerox-WorkCentre-6400xf 30 169 Valid Default Xerox-WorkCentre-6505dn 30 170 Valid Default Xerox-WorkCentre-6505n 30 171 Valid Default Xerox-WorkCentre-7120 30 172 Valid Default Xerox-WorkCentre-7132-Multifunction-Syst 30 173 Valid Default Xerox-WorkCentre-7242 30 174 Valid Default Xerox-WorkCentre-7345 30 175 Valid Default Xerox-WorkCentre-7346 30 176 Valid Default Xerox-WorkCentre-7428 30 177 Valid Default Xerox-WorkCentre-7435 30 178 Valid Default Xerox-WorkCentre-7535 30 179 Valid Default Xerox-WorkCentre-7556 30 180 Valid Default Xerox-WorkCentre-7675 30 181 Valid Default Xerox-WorkCentre-7755 30 182 Valid Default Xerox-WorkCentre-7775 30 183 Valid Default Xerox-WorkCentre-M118 30 184 Valid Default Xerox-WorkCentre-M20 30 185 Valid Default Xerox-WorkCentre-M20i 30 186 Valid Default Xerox-WorkCentre-Pro-133 30 187 Valid Default Xerox-WorkCentre-Pro-C3545 30 188 Valid Default Xerox-4127 30 189

Valid Default Xerox-700-Digital-Color-Press 30 190 Valid Default Xerox-Color-1000-Press 30 191 Valid Default Xerox-Color-560 30 192 Valid Default Xerox-ColorQube-8570dn 30 193 Valid Default Xerox-ColorQube-8570dt 30 194 Valid Default Xerox-ColorQube-8570dx 30 195 Valid Default Xerox-ColorQube-8700X 30 196 Valid Default Xerox-ColorQube-8870 30 197 Valid Default Xerox-ColorQube-9202 30 198 Valid Default Xerox-ColorQube-9203 30 199 Valid Default Xerox-ColorQube-9301 30 200 Valid Default Aruba-AP 20 201 Valid Default Cisco-Access-Point 10 202 Valid Default Cisco-IP-Conference-Station-7935 70 203 Valid Default Cisco-IP-Conference-Station-7936 70 204 Valid Default Cisco-IP-Conference-Station-7937 70 205 Valid Default DLink-DAP-1522 20 206 Valid Default Cisco-AP-Aironet-1130 30 207 Valid Default Cisco-AP-Aironet-1240 30 208 Valid Default Cisco-AP-Aironet-1250 30 209 Valid Default Cisco-AIR-LAP 25 210 Valid Default Cisco-AIR-LAP-1130 30 211 Valid Default Cisco-AIR-LAP-1240 50 212 Valid Default Cisco-AIR-LAP-1250 50 213 Valid Default Cisco-AIR-AP 25 214 Valid Default Cisco-AIR-AP-1130 30 215 Valid Default Cisco-AIR-AP-1240 50 216 Valid Default Cisco-AIR-AP-1250 50 217 Invalid Default Sun-Workstation 10 218 Valid Default Linksys-Device 20 219 Valid Default LinksysWAP54G-Device 30 220 Valid Default HTC-Device 10 221 Valid Default MotorolaMobile-Device 10 222 Valid Default VMWare-Device 10 223 Valid Default ISE-Appliance 10 224 Valid Default Konica-Device 10 225 Valid Default Konica-Minolta-Bizhub-C280 30 226 Valid Default Konica-Minolta-Bizhub-C650 30 227 Valid Default RICOH-Device 10 228 Valid Default RICOH-Aficio-MP-5000 30 229 Valid Default RICOH-Aficio-MP-5001 30 230 Valid Default RICOH-Aficio-MP-C2050 30 231 Valid Default RICOH-Aficio-MP-C2550 30 232 Valid Default RICOH-Aficio-MP-C4501 30 233 Valid Default RICOH-Aficio-SP-C410DN 30 234 Valid Default Samsung-Device 10 235 Valid Default Samsung-ML-2855-Series 30 236 Valid Default Samsung-CLP-310-Series 30 237 Valid Default Philips-Device 10 238 Valid Default Surveillance-Camera 10 239 Valid Default AXIS-Camera 20 240 Valid Default Pelco-Camera 20 241 Valid Default Video-Conference 20 242 Valid Default Radvision-VCF 20 243 Valid Default Polycom-VCF 20 244 Valid Default Draeger-Device 10 245 Valid Default Polycom-Device 10 246 Valid Default WYSE-Device 10 247 Valid Built-in Cisco-Device 10 0 Valid Built-in Cisco-Router 10 1 Valid Built-in Router 10 2 Valid Built-in Cisco-IP-Camera 10 3 Valid Built-in Cisco-IP-Camera-2xxx 30 4 Valid Built-in Cisco-IP-Camera-2421 50 5

```
Valid Built-in Cisco-IP-Camera-2500 50 6
Valid Built-in Cisco-IP-Camera-2520 50 7
Valid Built-in Cisco-IP-Camera-2530 50 8
Valid Built-in Cisco-IP-Camera-4xxx 50 9
Valid Built-in Cisco-Transparent-Bridge 8 10
Valid Built-in Transparent-Bridge 8 11
Valid Built-in Cisco-Source-Bridge 10 12
Valid Built-in Cisco-Switch 10 13
Valid Built-in Cisco-IP-Phone 20 14
Valid Built-in IP-Phone 20 15
Valid Built-in Cisco-DMP 10 16
Valid Built-in Cisco-DMP-4305G 70 17
Valid Built-in Cisco-DMP-4310G 70 18
Valid Built-in Cisco-DMP-4400G 70 19
Valid Built-in Cisco-WLC-2100-Series 40 20
Valid Built-in Cisco-Access-Point 10 21
Valid Built-in Cisco-AIR-LAP 30 22
Valid Built-in Cisco-AIR-AP 30 23
Valid Built-in Linksys-Device 20 24
Valid Built-in Surveillance-Camera 10 25
Valid Built-in AXIS-Camera 20 26
Valid Built-in Pelco-Camera 20 27
Valid Built-in Video-Conference 20 28
Valid Built-in Radvision-VCF 20 29
Valid Built-in Polycom-VCF 20 30
Valid Built-in CUPC-VCF 20 31
```